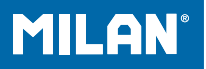

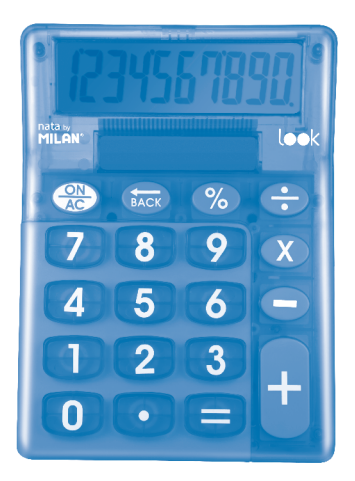

## **159906LK**

# **INDEX**

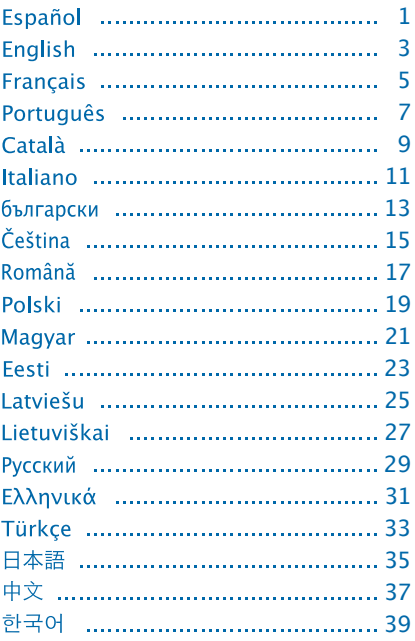

# **CALCULADORA ELECTRÓNICA 10 DÍGITOS**

### **TECLAS PRINCIPALES**

- **ON/CE:** Encendido / borrar error
- Rectificación de entrada de datos

## **DESCRIPCIÓN PANTALLA LCD**

**E:** La pantalla muestra "E" cuando el resultado excede el máximo número de dígitos de la pantalla.

1. Presionar la tecla ON/CE para borrar

la "E".

2. Pulsar la tecla **ON/CE** dos veces para borrar todos los valores.

# **EJEMPLO DE CÁLCULO**

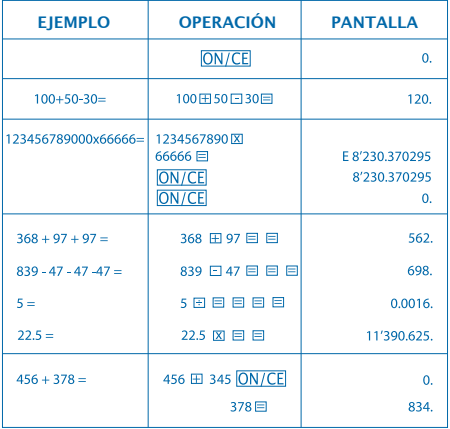

## **ELECTRONIC CALCULATOR 10 DIGIT**

#### **MAIN KEY FEATURES**

ON/CE: Power On / Clear error

**B**: Right Shift key

### **LCD DISPLAY DESCRIPTION**

**E:** The displays shows "E" when the answer exceeds the maximum number of digits of the display. 1. Press the **ON/CE** key once to clear the "E". 2. Press the **ON/CE** key twice to clear all values.

## **CALCULATION EXAMPLE**

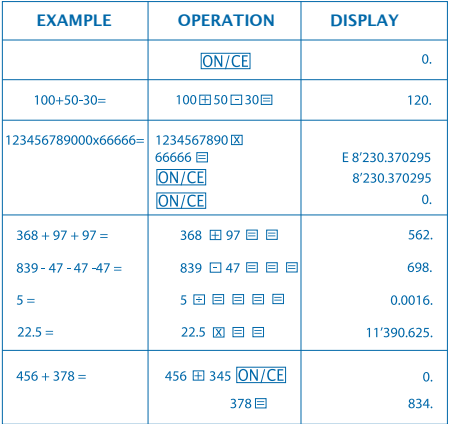

# **CALCULATRICE ÉLECTRONIQUE 10 DIGITS**

### **TOUCHES PRINCIPALES**

**ON/CE**: Allumage / effacer erreur

Rectification de saisie de données

## **DESCRIPTION ÉCRAN LCD**

**E :** L'écran montre "E" lorsque le résultat dépasse le nombre maximum de digits à l'écran.

1. Appuyer la touche pour effacer

 $\overline{ON/CE}$  " $F$ "

2. Appuyer la touche deux fois pour ON/CE effacer toutes les valeurs.

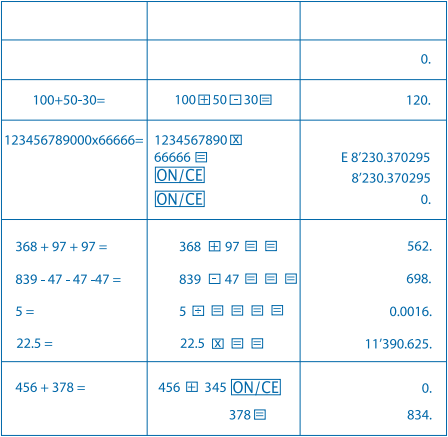

# **CALCULADORA ELECTRÓNICA 10 DÍGITOS**

### **TECLAS PRINCIPAIS**

ON/CE: Ligar / eliminar erro

Rectificação de introdução de dados

## **DESCRIÇÃO ECRÃ LCD**

**E :** O ecrã mostra um "E" quando o resultado exceder o número máximo de dígitos do ecrã.

1. Carregar na tecla **ON/CE** para eliminar

o "E".

2. Carregar na tecla **ON/CE** duas vezes para eliminar todos os valores.

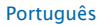

# **EXEMPLO DE CÁLCULO**

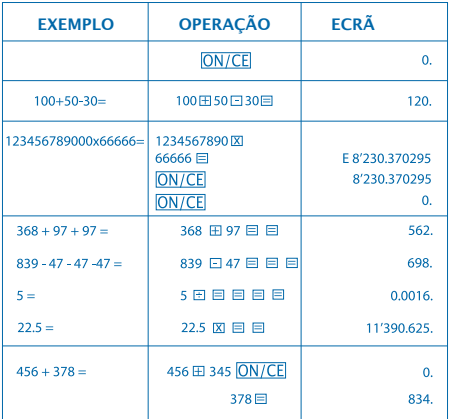

# **CALCULADORA ELECTRÒNICA 10 DÍGITS**

### **TECLES PRINCIPALS**

- : Encesa / Esborrar / Esborrar error
- Rectificació d'entrada de dades

## **DESCRIPCIÓ PANTALLA LCD**

**E:** La pantalla mostra "E" quan el resultat excedeix el màxim número de dígits de la pantalla.

1. Pressionar la tecla **ON/CE** per esborrar

la "E".

2. Pulsar la tecla **ON/CE** dos vegades per

esborrar tots els valors.

## **EXEMPLE DE CÀLCUL**

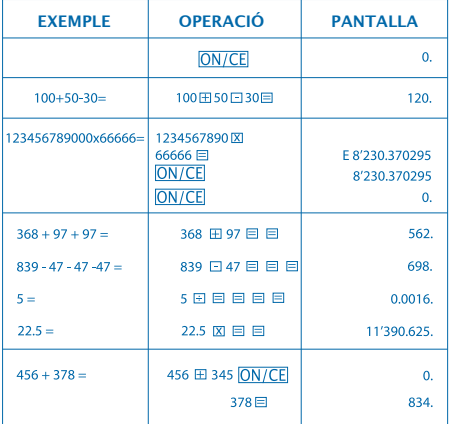

## **CALCOLATRICE ELETTRONICA 10 CIFRE**

## **TASTI PRINCIPALI**

**ON/CE**: Acceso / cancellare / cancellare errore

Rettifica dell'inserimento di dati

### **DESCRIZIONE SCHERMO LCD**

**E :** Lo schermo mostra "E" quando il risultato supera il numero massimo di cifre dello schermo.

1. Premere il tasto **ON/CE** per cancellare

la "E".

2. Premere il tasto **ON/CE** due volte per cancellare tutti i valori.

## **ESEMPIO DI CALCOLO**

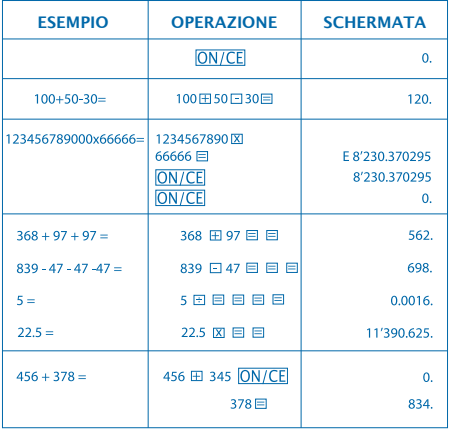

## ЕЛЕКТРОНЕН КАЛКУЛАТОР **10 РАЗРЯДЕН**

ОСНОВНИ БУТОНИ

: Включено / borrar / borrar error

: Промяна на въведените данни

#### **ОПИСАНИЕ НА LCD ДИСПЛЕЯ**

**E :** На дисплея се появява "E" когато зултатът

надвиши максимално допустимия брой

знаци на екрана.

1. Натиснете бутон **ON/CE** за да изтриете "E".

2. Натиснете бутона **ON/CE** два пъти за да изтриете всички стойности.

## **ПРИМЕР ЗА ИЗЧИСЛЕНИЕ**

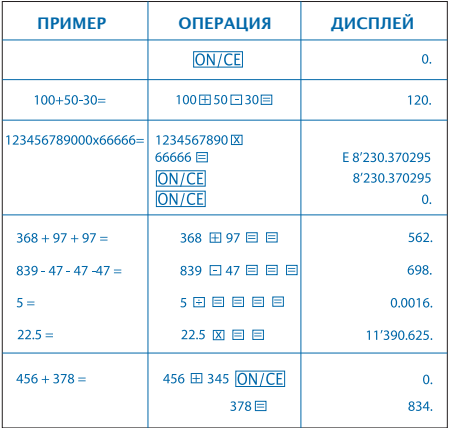

# **ELEKTRONICKÁ KALKULAČKA 10 ČÍSEL**

## **ZÁKLADNÍ KLÁVESY**

: Zapnutí / vymazat chybu

**D**: Oprava vstupu údajů

### **POPIS LCD OBRAZOVKY**

**E :** Obrazovka znázorňuje "E" když výsledek přesáhne maximální počet čísel obrazovky. 1. Zmáčknout klávesu **ON/CE** na vymazání "E". 2. Stisknout klávesu **ON/CE** dvakrát na vymazání všech hodnot.

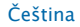

# **PŘÍKLAD VÝPOČTU**

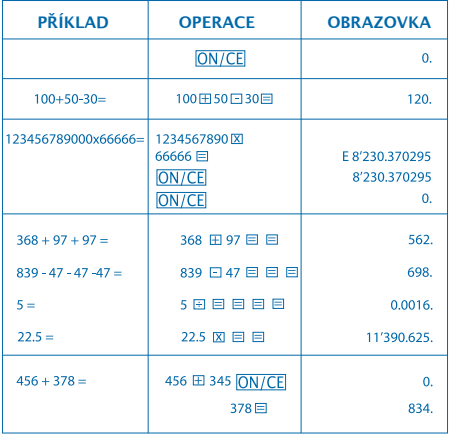

## **CALCULATOR ELECTRONIC 10 DIGITE**

### **TASTE PRINCIPALE**

ON/CE: Aprins / şterge eroare

Rectificare de intrare de date

### **DESCRIERE ECRAN LCD**

**E :** Ecranul aratǎ "E" când rezultatul întrece numǎrul maxim de digite a ecranului.

1. Apasă tasta **ON/CE**: pentru a șterge "E".

2. Apasă tasta ON/CE: de două ori pentru a

şterge toate valorile.

# **EXEMPLU DE CALCUL**

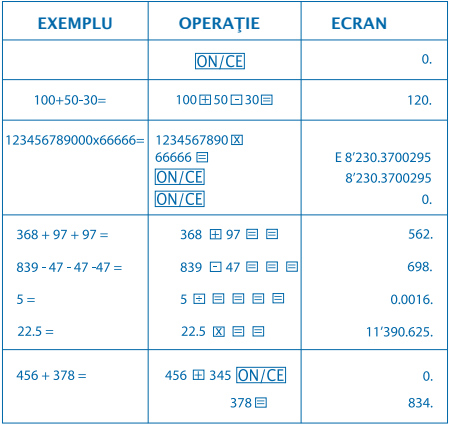

## **KALKULATOR ELEKTRONICZNY 10 CYFROWY**

## **GŁÓWNE KLAWISZE**

ON/CE: Włącz / Usuń błąd

 $\rightarrow$ : Popraw wprowadzone dane

## **OPIS WYŚWIETLACZA LCD**

**E :** Na ekranie pojawi się "E" jeśli wynik działania zajmuje więcej pozycji niż wyświetlane na ekranie.

> 1. Nacisnąć przycisk **ON/CE** w celu usunięcia znaku "E".

2. Nacisnąć dwukrotnie przycisk ON/CE w celu usunięcia wszystkich wyświetlanych wartości.

## **PRZYKŁADOWE OBLICZENIA**

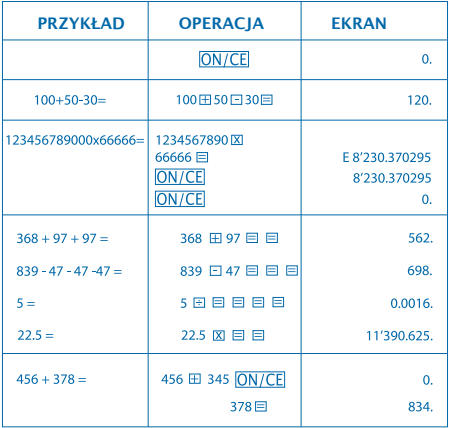

# **ELEKTROMOS SZÁMOLÓGÉP 10 SZÁMJEGY**

## **FONTOSABB GOMBOK**

ON/CE: Bekapcsolás / Hiba törlése

 $\rightarrow$ : Adatbevitel helyesbítése

## **AZ LCD SZÁMLAP LEÍRÁSA**

**E**: A számlapon az "E" betű jelenik meg, ha a számjegyek összege meghaladja a számla pon kiírható számjegyek számát.

1. Az "E" jel törléséhez nyomia meg az ON/CE gombot.

2. Az összes érték törléséhez nyomja meg kétszer az ON/CE gombot.

# SZÁMÍTÁSI PÉLDA

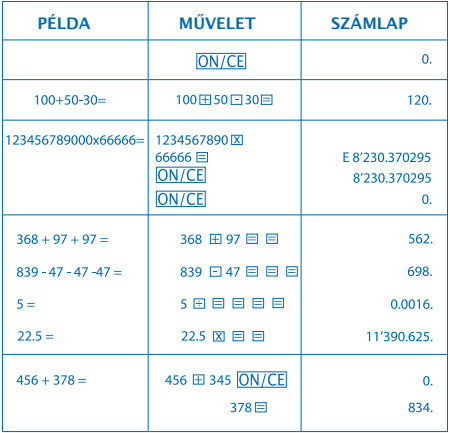

## **ELEKTROONILINE KALKULAATOR 10 NUMBRIMÄRKI**

## **PÕHIFUNKTSIOONID**

**ON/CE: Lülita sisse / Kustuta viga** 

 $\rightarrow$ : Parempoolne vahetusklahv

## **LCD EKRAANI KIRJELDUS:**

**E :** Ekraanile kuvatakse "E", kui vastus ületab

maksimaalselt kuvatavate numbrimärkide arvu.

1. Vajuta ON/CE klahvi üks kord "E"

kustutamiseks.

2. Vajuta **ON/CE** klahvi kaks korda selleks,

et kustutada kõik väärtused

# **ARVUTUSTEHTE NÄIDIS:**

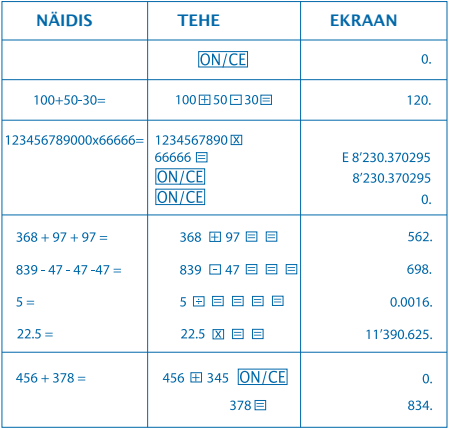

# **ELEKTRONISKS KALKULATORS 10 CIPARI**

# **GALVENIE TAUSTIŅI** : Ieslēgšana / Dzēst kļūdu **Example 1**: Ievadīto datu labošana

## **LCD EKRĀNA APRAKSTS**

**E :** Ekrānā parādās burts "E", kad rezultāts pārsniedz maksimālo ekrāna ciparu vietu skaitu.

1. Nospiediet taustiņu **ON/CE**, lai nodzēstu "E".

2. Nospiediet taustiņu **ON/CE** divas reizes, lai izdzēstu visas vērtības.

### Latviešu

# **APRĒĶINA PIEMĒRS**

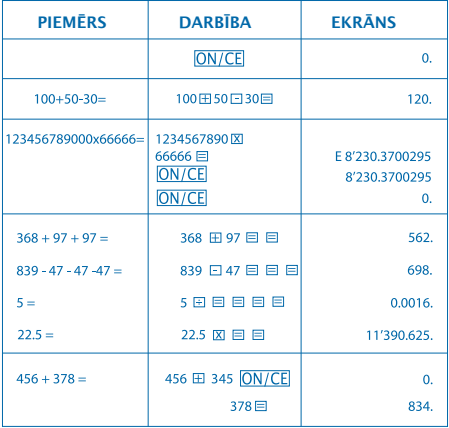

# **ELEKTRONINIS SKAIČIUOTUVAS 10 SKAITMENŲ**

## **PAGRINDINĖS MYGTUKŲ FUNKCIJOS**

**ON/CE: liungti / Klaidos šalinimas** 

 $\blacktriangleright$ : Dešininis poslinkio mygtukas

### **SKYSTŲJŲ KRISTALŲ EKRANO APRAŠYMAS**

**E :** Kai atsakymo skaitmenų skaičius viršija maksimalų ekrane rodomą skaitmenų skaičių, ekrane rodoma "E".

1. Norėdami ištrinti "E", vieną kartą paspauskitę **ON/CE** klavišą.

2. Norėdami ištrinti visus skaitmenis, dukart paspauskite **ON/CE** klavišą.

27

#### Lietuviškai

# **SKAIČIAVIMO PAVYZDYS:**

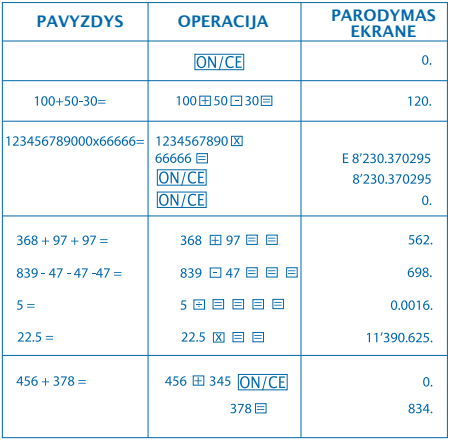

# Инструкция по эксплуатации

#### **ОСНОВНЫЕ КЛАВИШИ:**

**ON/CE: Включение / Сброс ошибки** 

: Удаление правого символа

#### **ОПИСАНИЕ СИМВОЛОВ НА ЭКРАНЕ:**

E: На экране отображается "E", когда результат превышает максимальное число разрядов экрана.

- 1. Нажать **ON/CE**: один раз, чтобы убрать "E".
- 2. Нажать **ON/CE: дважды**, чтобы очистить экран.

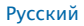

# ПРИМЕРЫ ВЫЧИСЛЕНИЙ

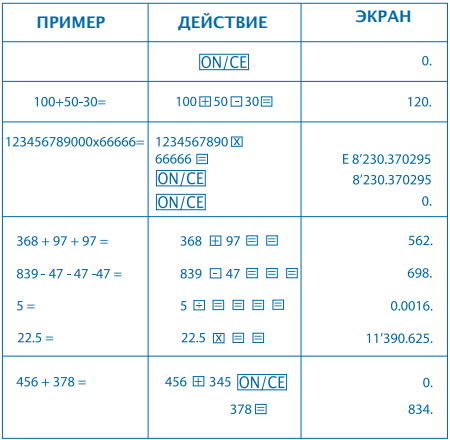

## **ΗΛΕΚΤΡΟΝΙΚΟ ΚΟΜΠΙΟΥΤΕΡΑΚΙ 10 ΨΗΦΙΩΝ**

### **ΚΥΡΙΑ ΠΛΗΚΤΡΑ**

: Αναμμένο / σβήσιμο λάθους

: Διόρθωση σημειώσεων στοιχείων

### **ΠΕΡΙΓΡΑΦΗ ΟΘΟΝΗΣ LCD**

**E :** Η οθόνη δείχνει "E" όταν το αποτέλεσμα ξεπερνάει τον μέγιστο αριθμό ψηφίων της οθόνης.

1. Πατήστε το πλήκτρο ΟΝ/ΣΕ για να σβηστεί το "E".

2. Πατήστε το πλήκτρο ΟΝ/ΣΕ δυο φορές για να σβηστούν όλες οι τιμές.

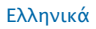

## **ΠΑΡΑΔΕΙΓΜΑ ΥΠΟΛΟΓΙΣΜΟΥ**

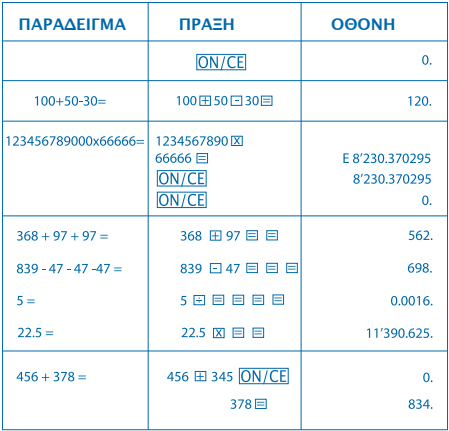

# **10 HANELİ ELEKTRONİK HESAP MAKİNESİ**

## **BAŞLICA TUŞLAR**

ON/CE: Açma / Kapama / Hata sil

 $\rightarrow$ **:** Veri giris düzeltme

### **LCD EKRAN TANIMI**

- **E :** İşlem sonucu ekran maksimum hane sayısını aştığında ekranda "E" belırır.
	- 1. E" yi silmek için ON/CE tuşuna basın
	- 2. Tüm değerleri silmek için ON/CE tuşuna

iki kez basın

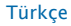

# **HESAPLAMA ÖRNEĞİ**

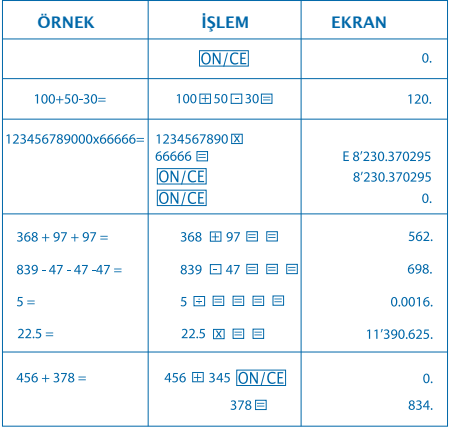

# 電子計算機 10桁

主要なキーの機能

**ION/CE**: 雷源オン / エラークリア(消去) ■ 右シフトキー

LCD表示説明:

E: 「E」が表示されている場合、結果が最大表示桁数 を超えていることを示しています。

1. ICEIキーを一度押し「E」を消去します。ON/CE

2. [CE]キーを二度押し、全ての値を消去します。 **ON/CE** 

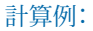

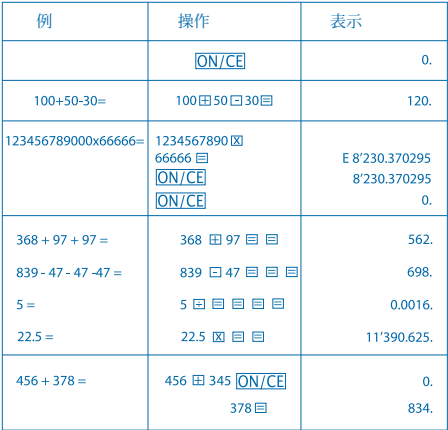

## 电子计算器 10数位

主要按键特征

**ON/CE**: 开机 / 清除错误

: 右Shift键

## 液晶显示器说明

# E : 如果答案超过显示器的最多位数, 显示器上就会出现"E"。 1. 按一次 ION/CEI 键清除"E"。

2. 按两次 ON/CE 键清除所有数值。

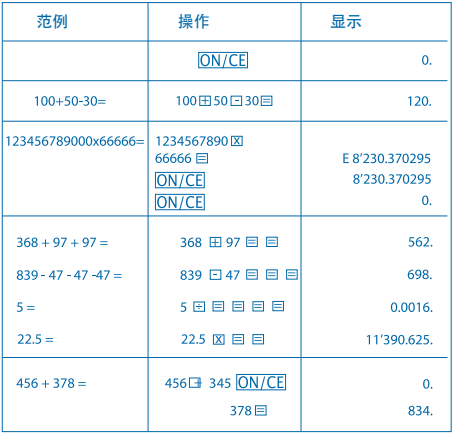

## 전자 계산기 10자리

메인 키 성능

ON/CE 저워 켜기 / 오류 삭제

**구**): 오른쪽 이동 키

### LCD 디스플레이 설명

E : 계산 결과가

디스플레이가 표시할 수 있는 최대 자리수를 벗어나면 디스플레이는 "E"를 표시합니다. 1. ON/CE 키록 하 버 눅러 "F"를 삭제합니다.

2. **ION/CEI 키를 두 번 눌러서 모든 값을** 

삭제합니다.

# 계산 예

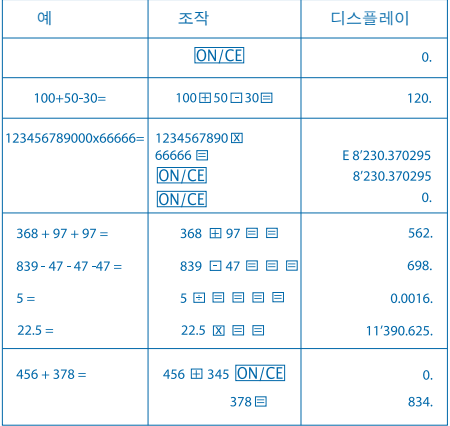

www.milan.es

**MILAN** since 1918, SPAIN